## **[Retour à l'applet](scope.html)**

# **Oscilloscope : balayage et synchronisation**

Balayage :

La tension appliquée sur les plaques  $X$  est une rampe linéaire d'équation  $Vx = at$ . Pour la produire, on charge avec un courant constant I un condensateur de capacité C.

Des relations  $dV_x = dQ/C$  et I =  $dQ/dt$ , on tire : a = I/C. Quand la tension Vx atteint la valeur Vm qui correspond à l'extrémité droite de l'écran un comparateur de tension

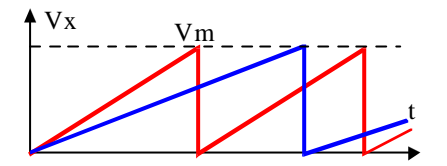

commande la décharge brutale du condensateur ce qui ramène le spot à l'extrémité gauche de l'écran. En modifiant les valeurs de I et de C, on peut régler la durée que met le spot pour parcourir l'écran.

Modes de balayage :

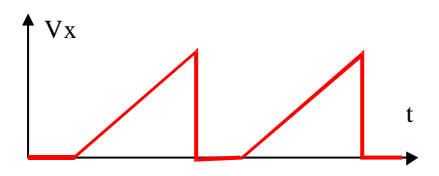

**Mode relaxé :**

Dans ce type de balayage, on démarre immédiatement une nouvelle rampe à la suite de la précédente. Si la durée du balayage n'est pas exactement égale à un multiple de la période du signal observé, la valeur de la tension lors du

départ du nouveau balayage va être différente de celle du précédent et les courbes ne vont pas se superposer : l'image est instable.

#### **Mode déclenché manuel :**

Dans ce mode, après le retour du spot, on diffère le départ du nouveau balayage. Celui ne

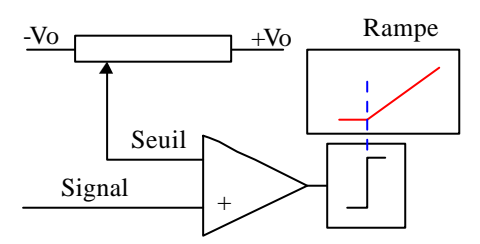

démarre que lorsque la tension du signal devient égale à une tension de seuil réglée par l'utilisateur. Le comparateur change d'état et déclenche le départ de la rampe. On assure ainsi la synchronisation du balayage avec le signal à observer.

**Attention** : si la tension de seuil est plus grande que la valeur maximale atteinte par le signal, le balayage ne pourra jamais démarrer !

### **Mode déclenché automatique :**

Quand ce mode est en fonction, la tension de seuil du comparateur est préréglée à une valeur voisine de zéro. Dès qu'un signal est appliqué la synchronisation fonctionne.

#### Oscilloscopes bicourbes :

En mode choppé ou en mode alterné, la rampe de balayage est commune aux deux signaux. Pour obtenir la synchronisation des deux voies, il faut impérativement que les deux signaux étudiés aient exactement la même fréquence.

Dans l'applet, le curseur du haut représente la tension de la rampe. Celui de gauche correspond au signal  $[Y = 150 \sin(\omega t)]$  dans notre exemple. Le voyant est vert si la rampe fonctionne, rouge dans le cas contraire. Au départ, le système fonctionne en mode relaxé.

## **[Retour à l'applet](scope.html)**